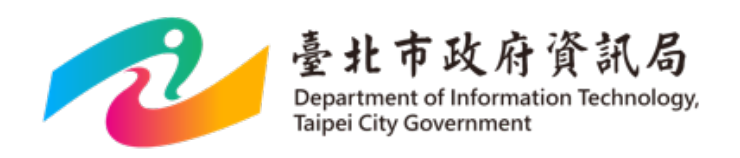

# **臺北市政府智慧支付平台**

## **刷車支付停車費介接規格**

**V1.0.2**

精誠資訊股份有限公司 敬製

日期:**108** 年 **08** 月 **20** 日

### **版本修訂記錄**

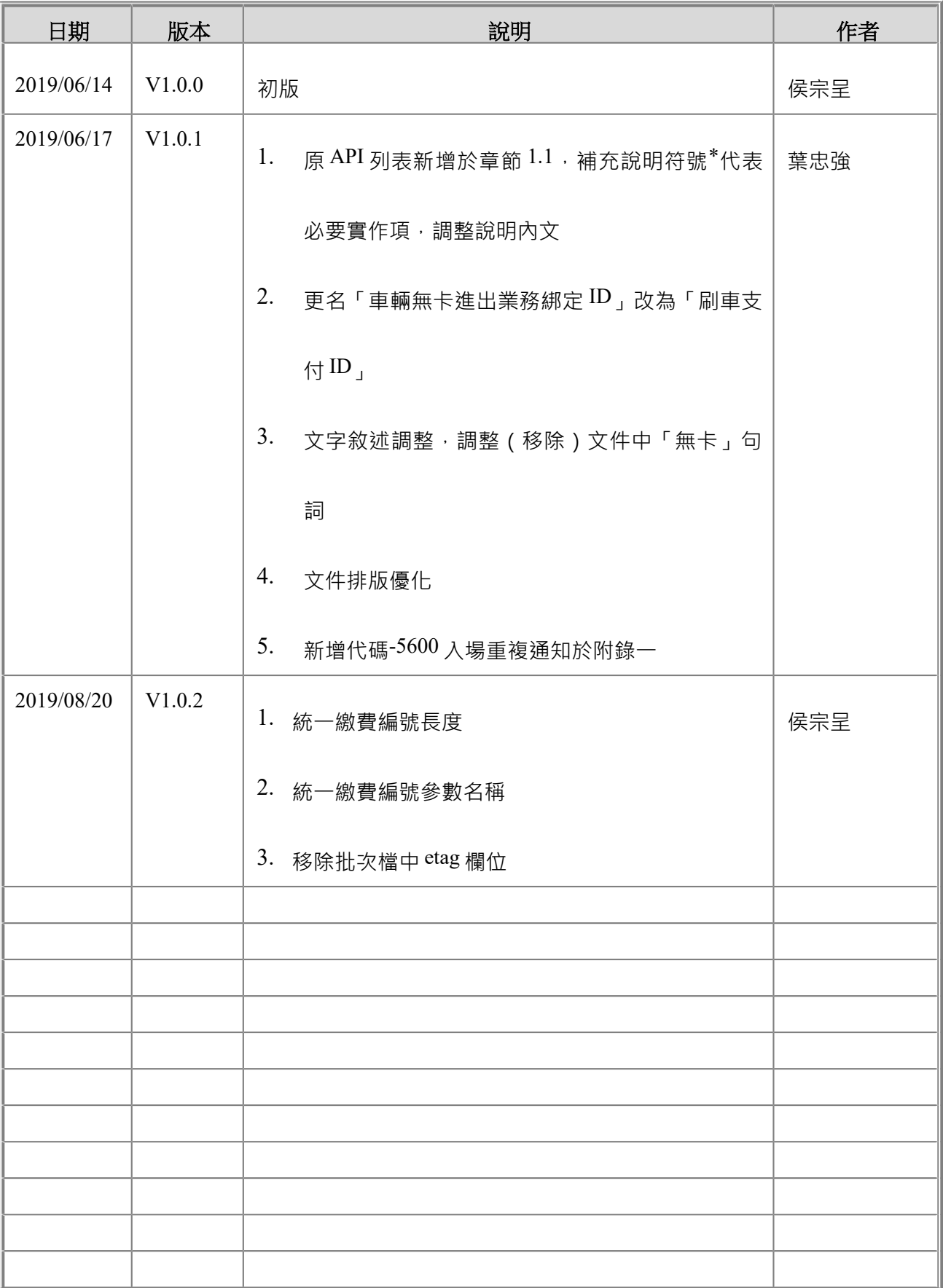

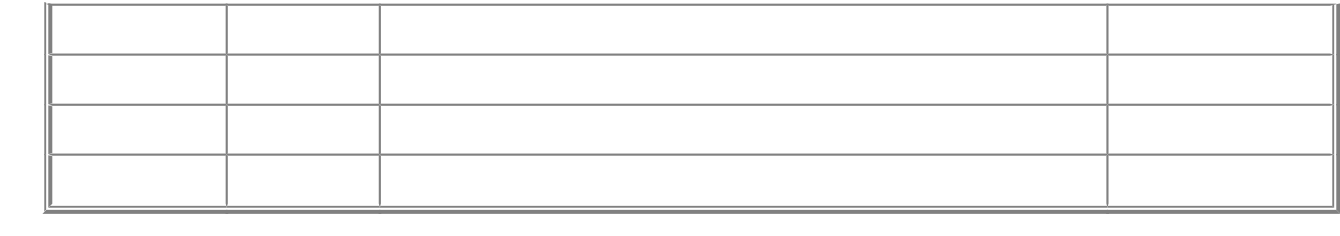

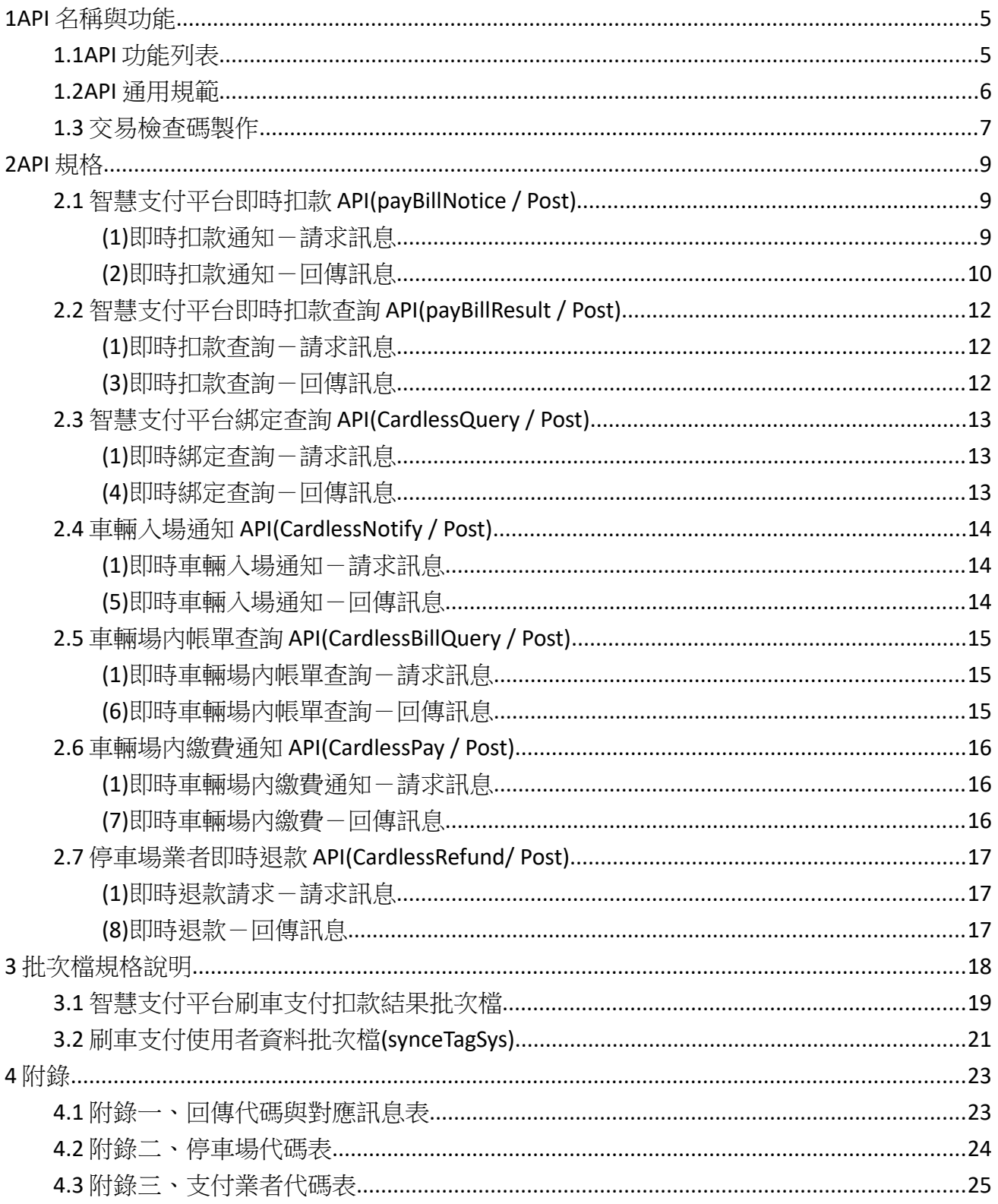

## **1 API 名稱與功能**

### 1.1 **API 功能列表**

#### \*表必要實作項

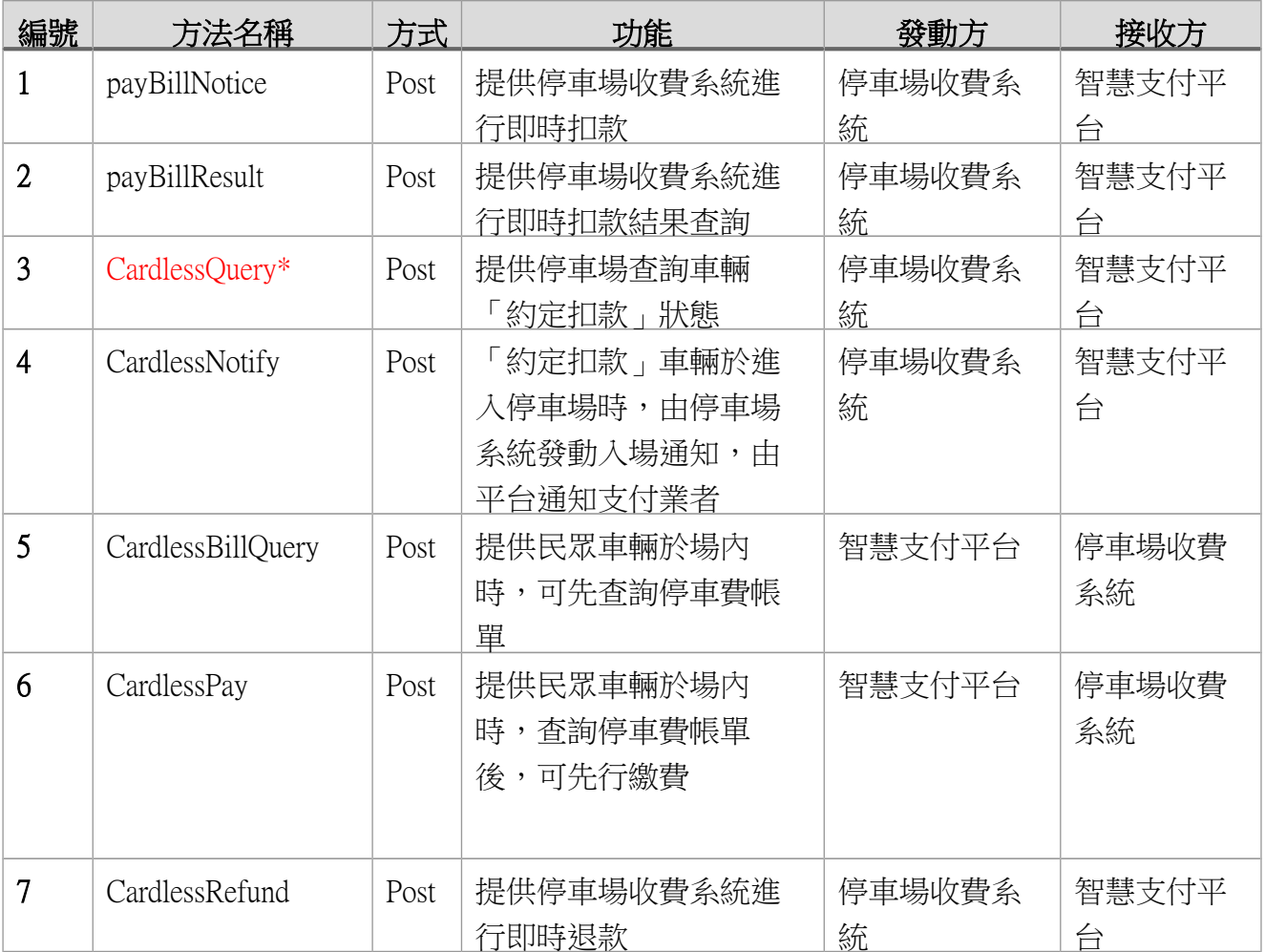

說明:進行本服務申請時,應填寫申請單,每一個停車場所,由本服務平台提供予一個 ParkID 及 Key 進行本系統進行交易的必要參數,每一個停車場需配合使用不同 ParkID,如不 同停車場使用單一 ParkID,將會造成使用者在付款後的困擾。

### 1.2 **API 通用規範**

平台所有 API 皆採用下列規範:

■交易傳輸規格

平台與支付業者間的所有交易一律採用 HTTP 1.1 規範進行電文交換

■文字編碼(編碼方式)

平台與支付業者間的所有交易電文一律採用 UTF-8 編碼

■交易谕時(Timeout)時間

- 扣款交易(payBillNotice, CardlessPay)逾時時間不得小於 90 秒。
- ▶ 其餘由支付業者發起的交易由業者自行決定超時時間,但不應少 10 秒。

■交易檢杳碼

爲確保交易來源及電文正確性,所有交易一律需要對電文製作檢查碼

■支付業者金鑰

由平台另提供予支付業者的金鑰,用於識別交易來源的合法性。此金鑰應用於交 易檢查碼製作的過程中。

■時間戳

所有交易的電文一律需要提交參數時間戳,其值爲自 1970/01/01 至當前時間的秒 數(Unix Timestamp)。與平台系統時鐘差異超過 180 秒的交易將會被拒絕。

### 1.3 **交易檢查碼製作**

#### 1.3.1 **算法**

簽章生成的通用步驟如下:

#### ■步驟一

設所有發送或者接收到的資料為集合 M,將集合 M 內非空參數值的參數按照參數名 ASCII 碼從小 到大排序(字典序),使用 URL 鍵值對的格式(即 value1value2…)拼接成字串 checkStringA。

特別注意以下重要規則:

- ◆ 參數名 ASCII 碼從小到大排序(字典序);
- 如果參數的值為空如果參數的值為空則則不參與簽名;不參與簽名;
- 參數名區分大小寫;參數名區分大小寫;
- ◆ 驗證調用返回或主動通知簽名時,傳送的 CheckCode 參數不參與簽名,將生成的簽名與該 CheckCode 值作校驗。

步驟二

checkStringB= checkStringA 後端附加停車場金鑰

■步驟三

SHA256Value = 對 checkStringB 進行 SHA256 運算得到 CheckCode 置入電文中。

#### 1.3.2 **範例**

本範例所使用的停車場金鑰爲:JaNuSLiUsYsTeX88

■查詢平台服務狀態

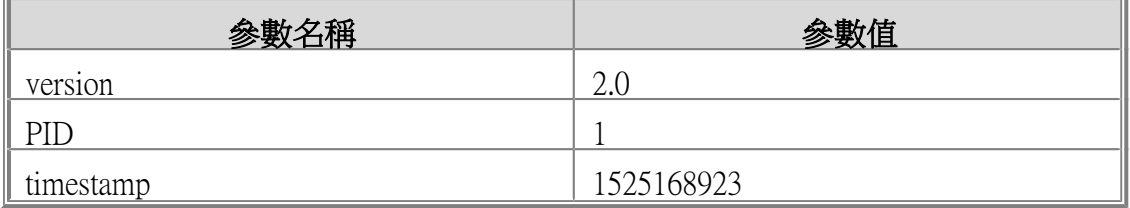

■步驟一

checkStringA = "115251689232.0"

■步驟二

checkStringB = "115251689232.0JaNuSLiUsYsTeX88"

■步驟三

SHA256Value = SHA256("115251689232.0JaNuSLiUsYsTeX88")

■步驟四

 $checkCode = (SHA256Value) =$ 

"1d5e20a310db3c0760cb4fbc66cbc67328a2c2a4d3e502dd3c823f2a3ae2b92f"

### **2 API 規格**

### 2.1 **智慧支付平台即時扣款 API(payBillNotice / Post)**

■ 在於車輛離場前,由停車場系統,向「刷車支付」系統發動停車費 的扣款行為,並由「刷車支付」系統進行扣款作業的處理,可以讓 停車場立刻得知扣款狀態。

交易網址

#### 正式環境

<https://pay.taipei/smart/api/payBillNotice>

#### 測試環境

<https://pyttwb.gov.taipei/smart/api/payBillNotice>

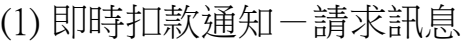

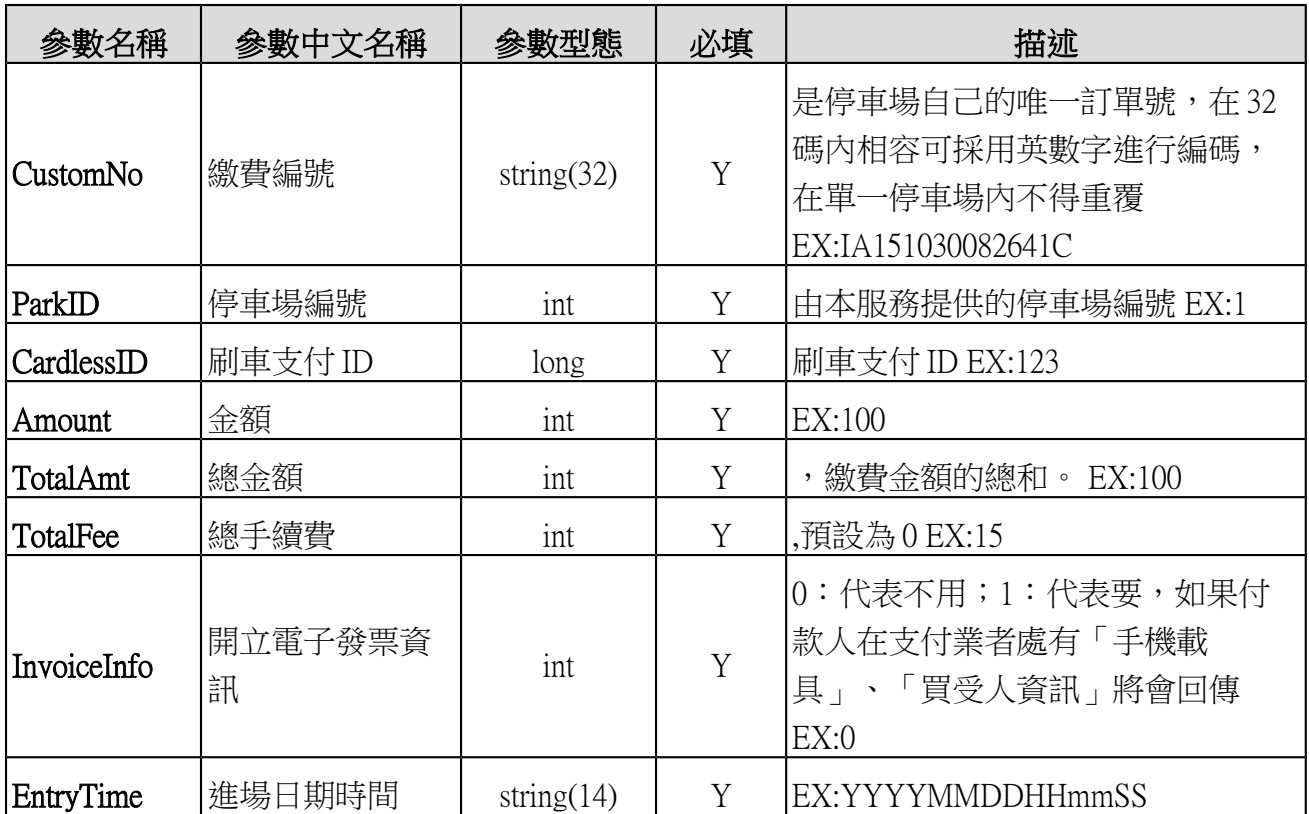

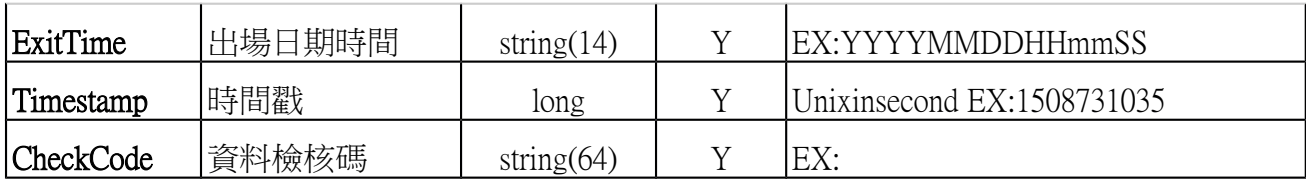

### (2) 即時扣款通知-回傳訊息

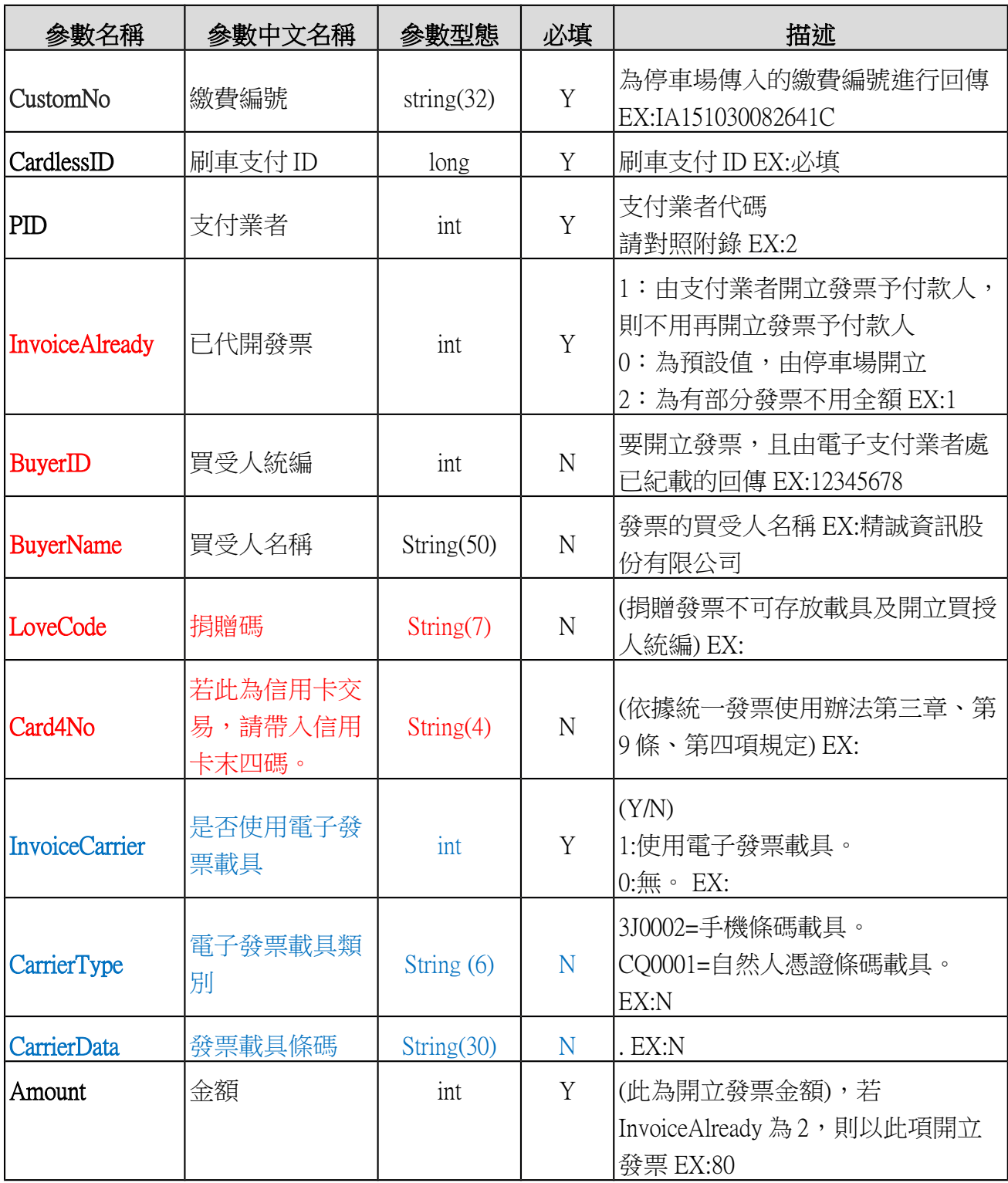

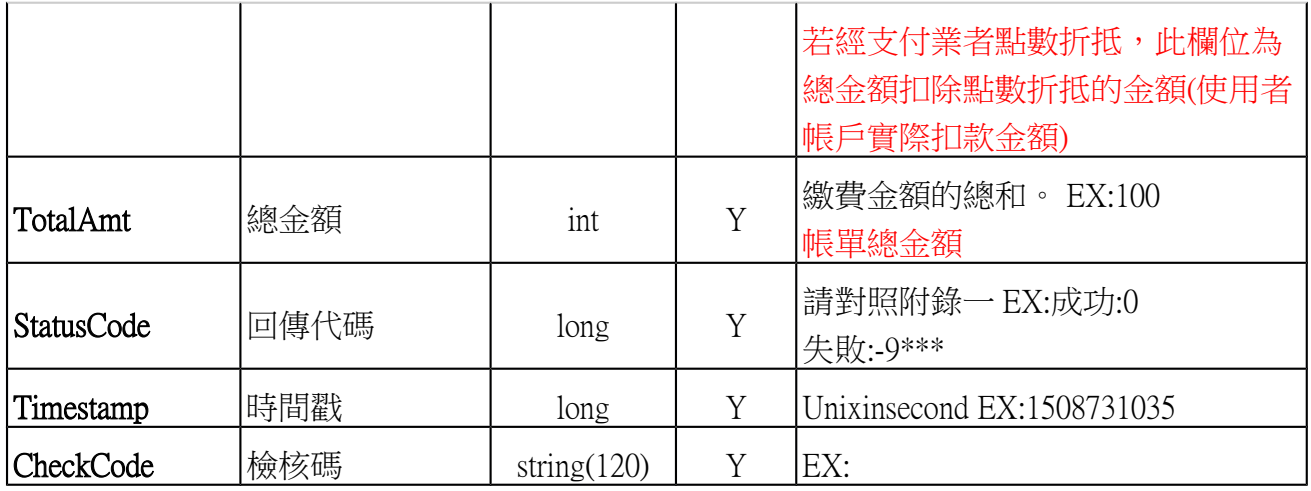

### 測試建議

o 由停車場系統發動 payBillNotice,並成功接收電文,電文回傳代碼需包含: 0(成功)、-9020(該筆帳單已成功扣款)、-9\*\*\*(其它錯誤代碼)

## 2.2 **智慧支付平台即時扣款查詢 API(payBillResult / Post)**

■ 當停車場系統對於發動過的支付(2.1 智慧支付平台即時扣款)交易後,

可以此 API 進行發動過的交易進行查詢扣款的狀態。

交易網址

正式環境

<https://pay.taipei/smart/api/payBillResult>

#### 測試環境

<https://pyttwb.gov.taipei/smart/api/payBillResult>

(1) 即時扣款查詢-請求訊息

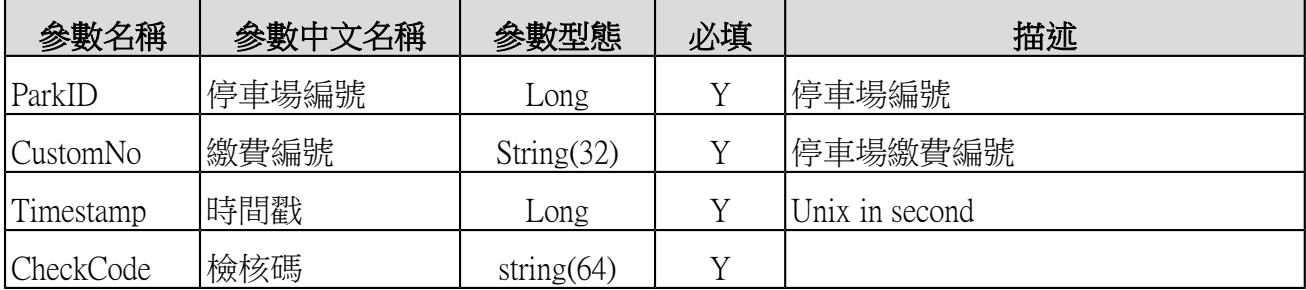

(3) 即時扣款查詢-回傳訊息

請參考 2.1 回傳值和說明

## 2.3 **智慧支付平台綁定查詢 API(CardlessQuery / Post)**

■ 查詢進場的車號是否已經有進行約定綁定扣款服務。

#### 交易網址

正式環境

<https://pay.taipei/smart/api/CardlessQuery>

#### 測試環境

<https://pyttwb.gov.taipei/smart/api/CardlessQuery>

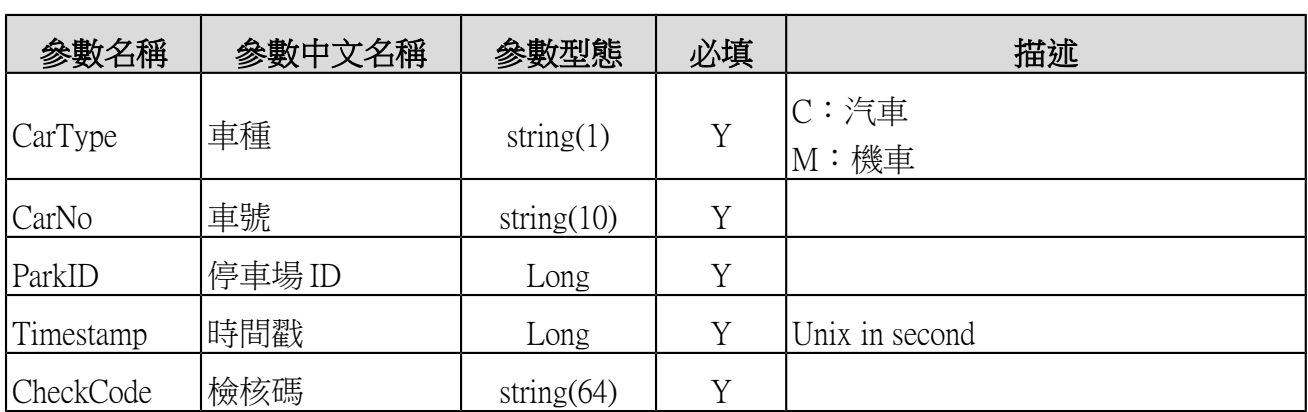

(1) 即時綁定查詢-請求訊息

(4) 即時綁定查詢-回傳訊息

| 参數名稱              | 参數中文名稱 | 參數型態          | 必填 | 描述                            |
|-------------------|--------|---------------|----|-------------------------------|
| <b>StatusCode</b> | 回傳代碼   | int           |    | 請對照附錄一 EX:成功:0<br> 未綁定:--5330 |
| CardlessId        | 刷車支付ID | long          | Y  |                               |
| PID               | 支付業者   | long          | Y  |                               |
| Timestamp         | 時間戳    | long          |    |                               |
| CheckCode         | 檢核碼    | string $(64)$ | V  |                               |

### 2.4 **車輛入場通知 API(CardlessNotify / Post)**

■ 當綁定扣款的車輛入場的時候,由停車場系統發送進場通知給予本

平台後,本平台藉由此 API 進行通知入場人的通知。

- 交易網址
	- 正式環境

[https://pay.taipei/smart/api/CardlessNotify](https://pay.taipei/smart/api/CardlessEntranceNotify)

#### 測試環境

[https://pyttwb.gov.taipei/smart/api/CardlessNotify](https://pyttwb.gov.taipei/smart/api/CardlessEntranceNotify)

(1) 即時車輛入場通知-請求訊息

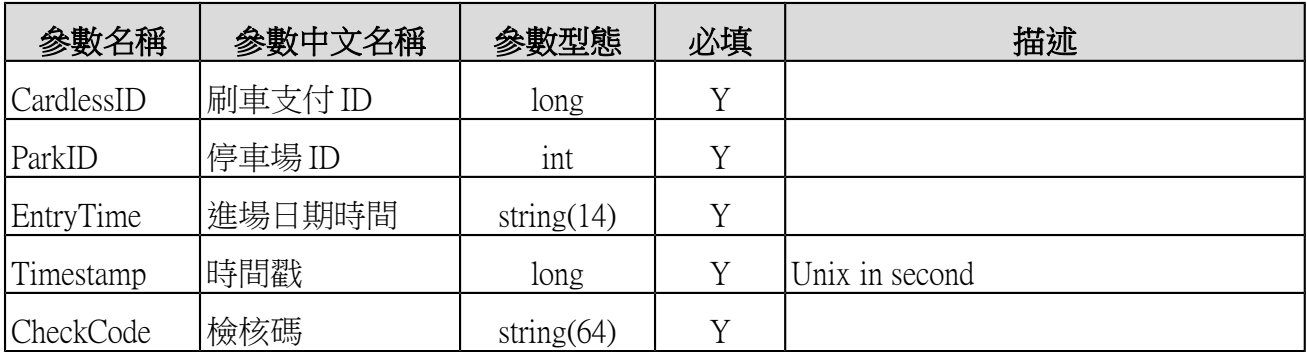

(5) 即時車輛入場通知-回傳訊息

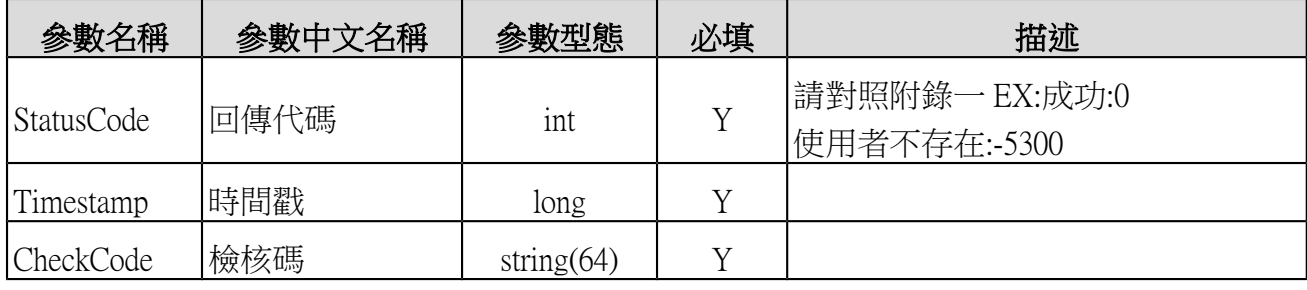

## 2.5 **車輛場內帳單查詢 API(CardlessBillQuery / Post)**

■ 查詢在停車場内停車查詢費用的 API, 返回相關費用並且可以由消費 者進行支付的作業。

交易網址

正式環境:請停車場系統提供實作此交易的網址

測試環境:請停車場系統提供實作此交易的網址

(1) 即時車輛場內帳單查詢-請求訊息

| 参數名稱             | 参數中文名稱 | 參數型態          | 必填 | 描述                                |
|------------------|--------|---------------|----|-----------------------------------|
| TransNO          | 平台交易編號 | String(20)    |    | CardlessPay 會引用到。該編號有效期<br> 限10分鐘 |
| CardlessID       | 刷車支付ID | long          |    |                                   |
| Timestamp        | 時間戳    | long          |    | Unix in second                    |
| <b>CheckCode</b> | 檢核碼    | string $(64)$ |    |                                   |

(6) 即時車輛場內帳單查詢-回傳訊息

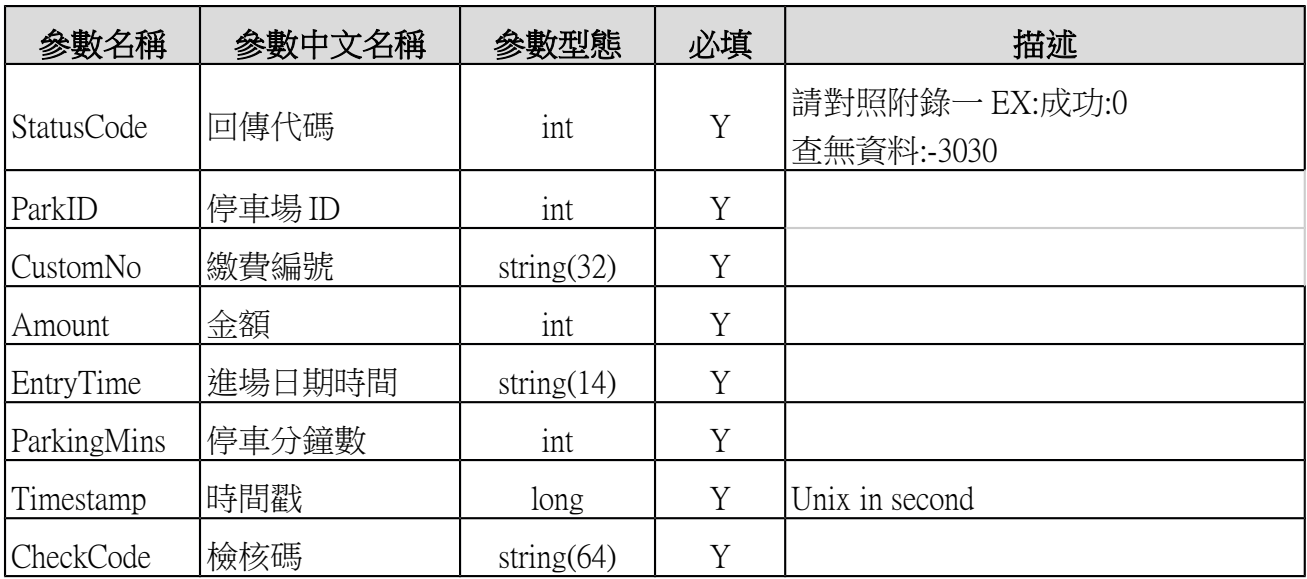

### 2.6 **車輛場內繳費通知 API(CardlessPay / Post)**

- 由本平台發動一個連結,由停車場提供。可進行扣款繳費交易 2.1 的 呼叫。
- 交易網址

正式環境:請停車場系統提供實作此交易的網址 測試環境:請停車場系統提供實作此交易的網址

(1) 即時車輛場內繳費通知-請求訊息

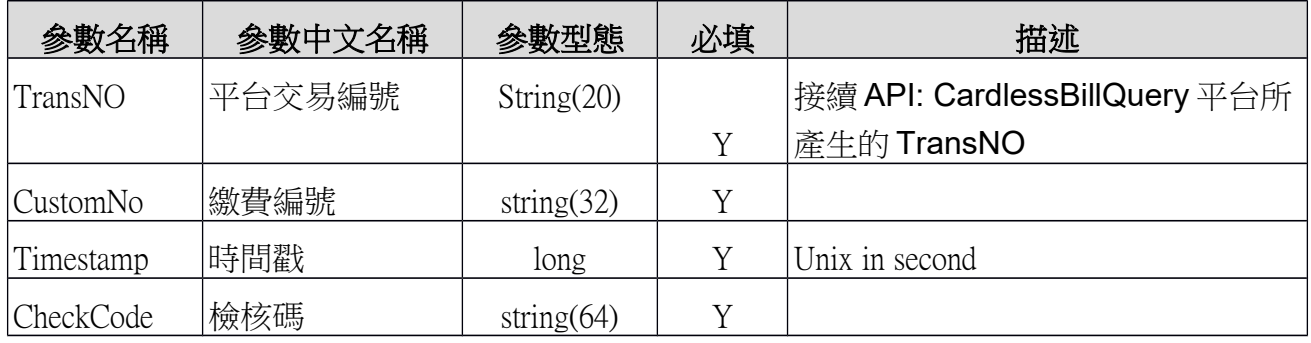

(7) 即時車輛場內繳費-回傳訊息

請停車場業者,若上述呼叫檢核無問題,即刻以 2.1 API: payBillNotice 呼叫本平台 進行扣款業務。

### 2.7 **停車場業者即時退款 API(CardlessRefund/ Post)**

■ 停車場業者進行退費作業,此作業由停車場系統進行發動

交易網址

正式環境:請停車場系統提供實作此交易的網址 測試環境:請停車場系統提供實作此交易的網址

(1) 即時退款請求-請求訊息

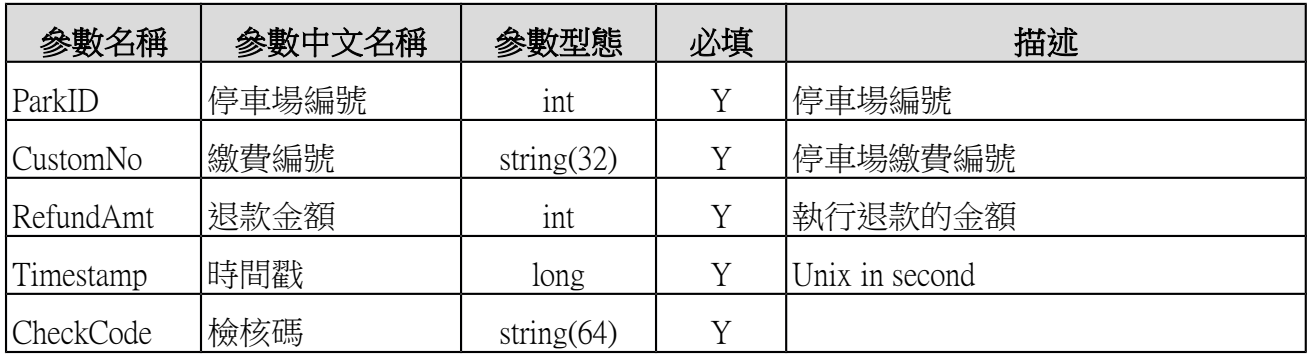

(8) 即時退款-回傳訊息

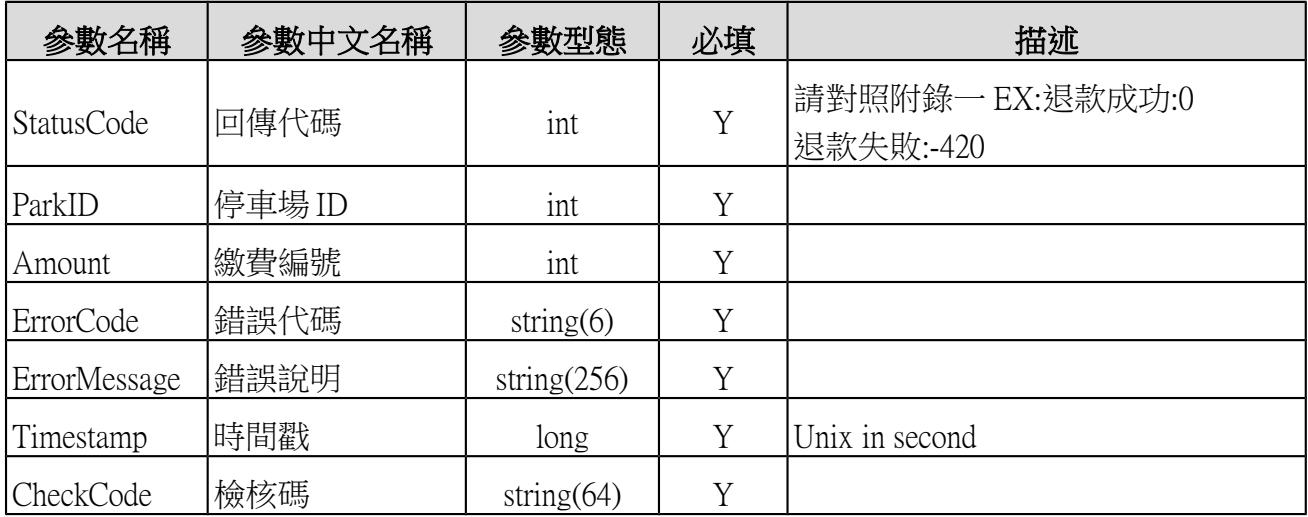

# **3 批次檔規格說明**

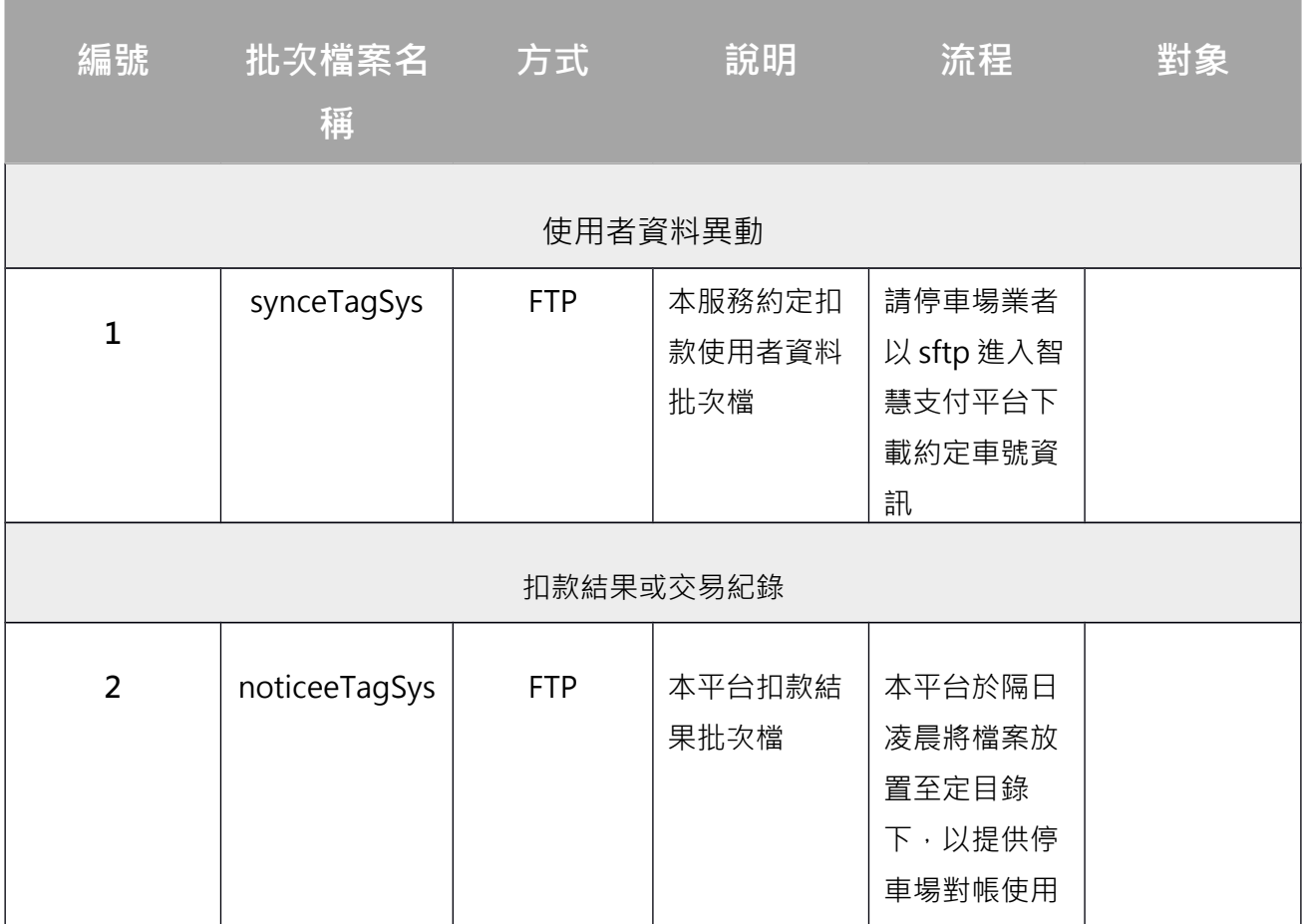

# 3.1 **智慧支付平台刷車支付扣款結果批次檔**

■ 檔案名稱: noticeeTagSys

■ 檔案內容:文字檔,每行總長度: 200 BYTES

#### **首錄**

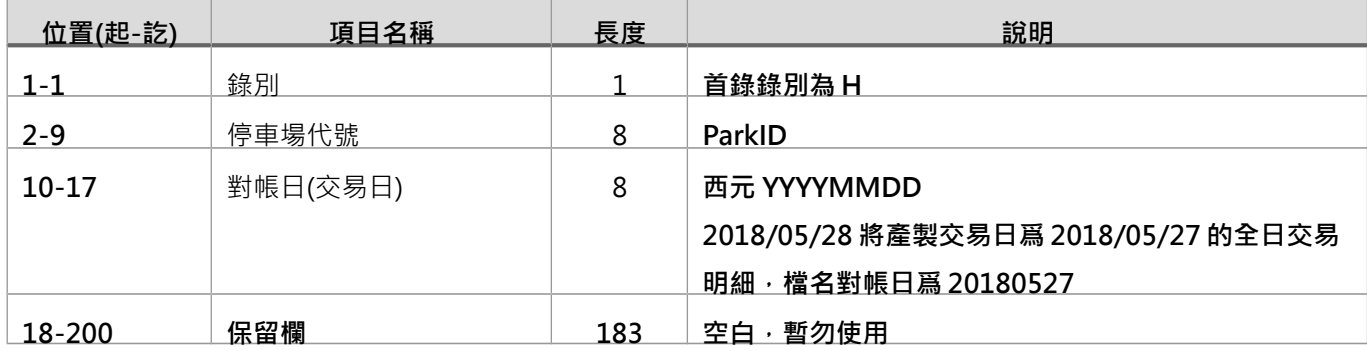

#### **明細**

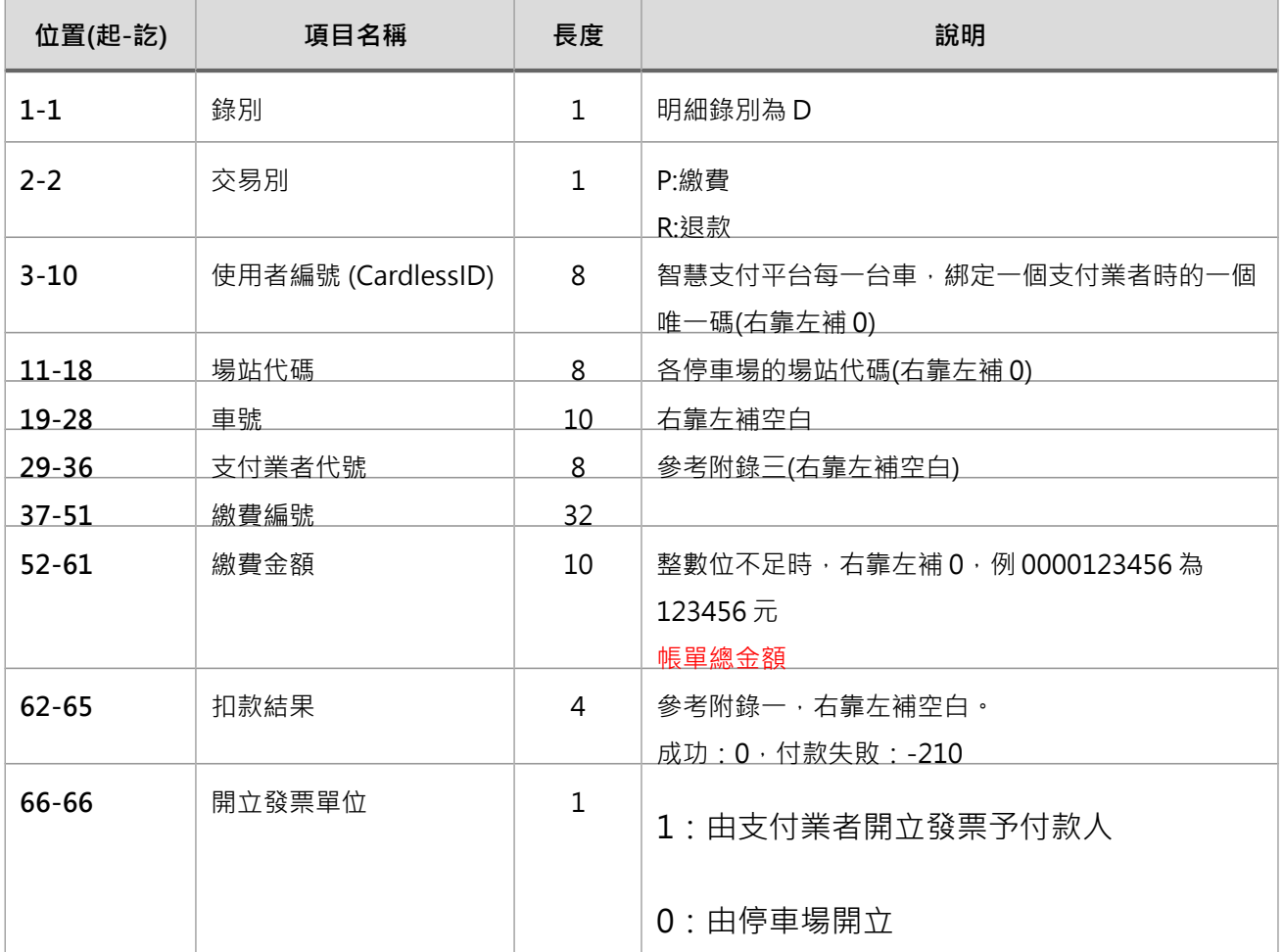

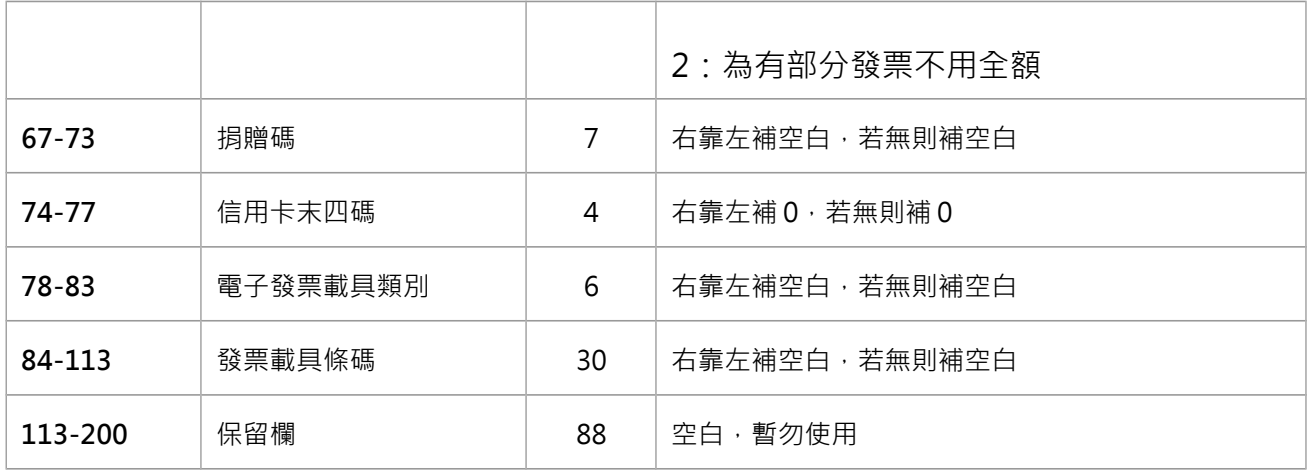

### ◆ 尾錄

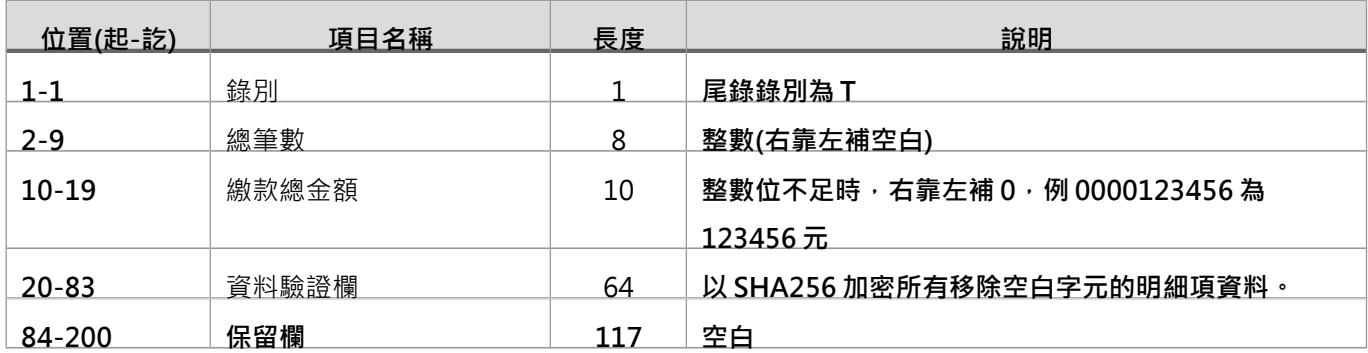

#### **檔案命名規則:**

![](_page_19_Picture_199.jpeg)

## 3.2 **刷車支付使用者資料批次檔(synceTagSys)**

■ 每天產出前一日所有綁定車輛列表

### **首錄**

![](_page_20_Picture_277.jpeg)

#### **明細**

![](_page_20_Picture_278.jpeg)

#### **尾錄**

![](_page_20_Picture_279.jpeg)

![](_page_21_Picture_66.jpeg)

### **電子標籤平台使用者檔命名規則:**

# **4 附錄**

Ē

# 4.1 **附錄一、回傳代碼與對應訊息表**

![](_page_22_Picture_166.jpeg)

# 4.2 **附錄二、停車場代碼表**

![](_page_23_Picture_20.jpeg)

# 4.3 **附錄三、支付業者代碼表**

![](_page_24_Picture_126.jpeg)